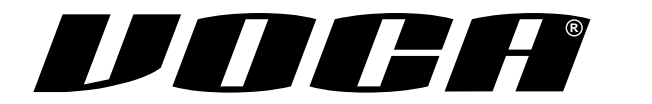

# **INSTRUCCIONES DE USO**

ESPAÑOL

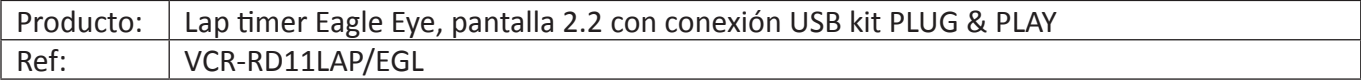

### **Material incluido en el Kit**

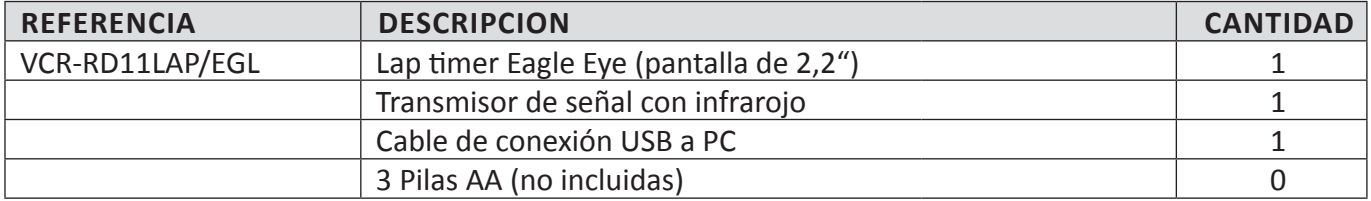

# **1. CARACTERÍSTICAS**

- Indicador extra LED.
- Se pueden guardar y revisar 10 conjuntos de registro.
- Pantalla grande de 2,2 pulgadas.
- Más de 30 horas de tiempo de trabajo por cada recarga de la batería; LIR2450 se aplica en este dispositivo.
- Reloj en tiempo real cuando está inactivo.
- Indicación más precisa del nivel de batería.
- Conexión USB a PC para cargar o descargar registros de historial.
- No se requiere instalación entre el receptor y el lector (plug and play).
- Las 3 pilas AA no están incluidas.

### **2. EL LAP TIMER (Receptor)**

- Este producto debe utilizarse con la baliza infrarroja (el transmisor de señal).

- Tamaño: 80x50.5x14.9mm.
- Potencia: Batería 3.6V Li LIR2450.
- Capacidad: 110mAh.
- Tiempo de carga: 30 minutos; Duración de la batería: Mínimo 30 horas.

- El dispositivo puede mantener registros de 1000x carreras; cada registro de carrera tiene capacidad máxima de 99 vueltas. - El usuario puede revisar los últimos 10 registros de carreras que están almacenados en la memoria.

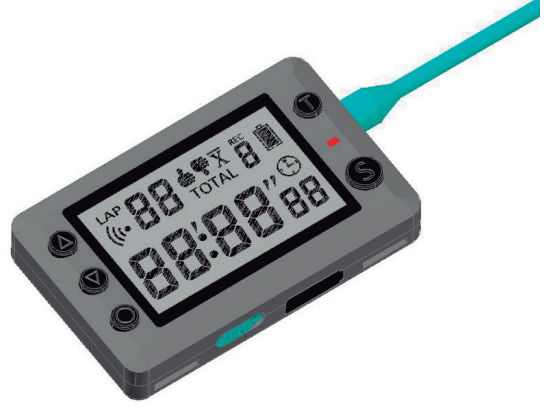

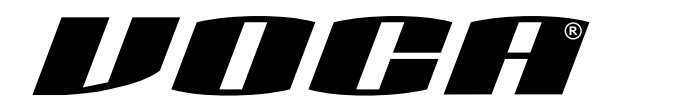

### **3. AJUSTE DE LA HORA Y DEL CALENDARIO**

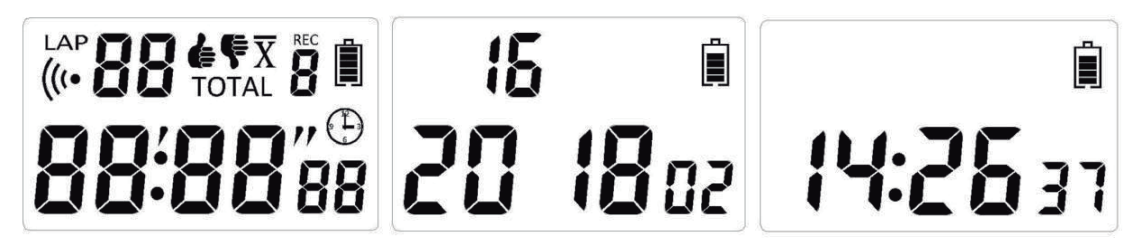

- **1.** Encender. La fecha se mostrará durante 2 segundos y la hora de Greenwich se mostrará después.
- **2.** Mantenga presionado el <T> durante 5 segundos, seleccione el modo de configuración de la hora.
- **3.** Configure el año presionando <UP> o <Down>.

**4.** Presione <T> en el modo de año; seleccionará el modo de configuración del mes, configure el mes presionando <UP> o <Down>.

**5.** Configure la hora, los minutos y los segundos usando el mismo método.

**6.** Presione <T> para volver a la pantalla de inicio.

### **4. MODO CARRERA**

**1.** Presione <S> en el modo de reloj o en el modo de revisión de registro; seleccione el modo de carrera.

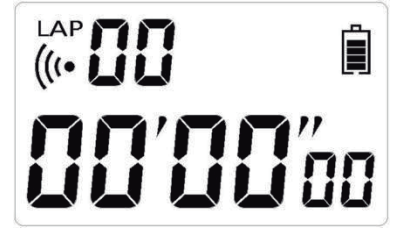

**2.** Al presionar <O> o disparado por la señal de infrarrojos, el cronómetro arranca.

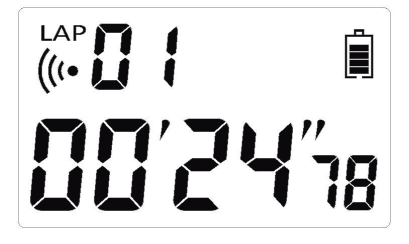

**3.** Al presionar <S> nuevamente, el tiempo se detiene y se muestran los registros.

*Nota:* Durante el tiempo normal, si se presiona el botón <O> o se recibe la señal infrarroja, se iniciará una nueva vuelta. El último registro de tiempo se mostrará durante 10 segundos. Si la última vuelta fue más rápida que todas las vueltas anteriores, el LED parpadeara durante 5 segundos. Si la última vuelta fue más lenta que las vueltas anteriores, el LED Rojo permanecerá encendido durante 5 segundos.

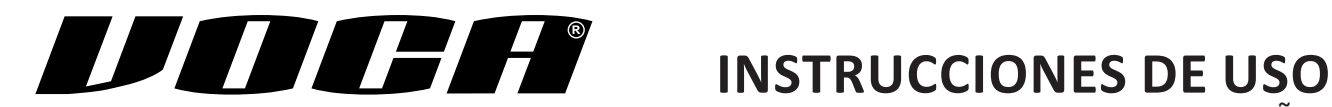

ESPAÑOL

# **5. MODO DE VISUALIZACIÓN DE REGISTRO**

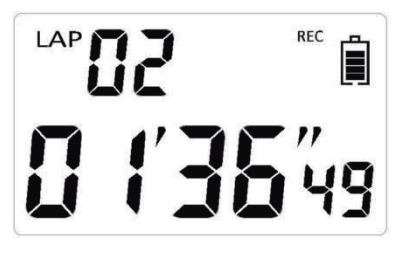

- Al presionar <UP> o <Down> puede ver cada vuelta individual.

- Al presionar el botón <O> verifique la vuelta más rápida, la vuelta más lenta, la vuelta promedio o el tiempo total.

- Al presionar <T> selecciona el modo de reloj.

- Al presionar <S> selecciona el modo carrera.

- Al mantener presionado <UP> o <Down> durante 2 segundos puede ver el registro de la carrera siguiente o anterior.

El dispositivo volverá al modo de reloj después de 3 minutos de inactividad.

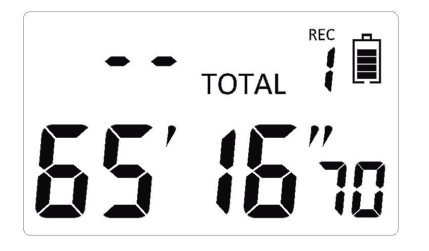

## **6. FAQ**

### **P: ¿Qué pasa si el tiempo no es exacto?**

**R:** Cuando la batería está muy baja, el RTC (reloj de tiempo real) dejará de funcionar y el dispositivo no funcionará normalmente. Recárgalo y volverá a la normalidad.

### **P: ¿Cómo descargar los registros en un ordenador?**

**R:** Apague el temporizador y conéctelo al PC con el cable USB; Encienda su temporizador y su PC lo reconocerá como una unidad USB. Trabaje en su temporizador como una unidad USB.

### **P: ¿Por qué no funciona el USB?**

**R:** Cargue la batería y vuelva a intentarlo más tarde.

### **P: ¿Cómo puedo cambiar el intervalo de tiempo mínimo, por ejemplo, 1 seg. 5 seg. 10 seg.?**

**R:** El intervalo de tiempo predeterminado es de 10 segundos, lo que significa que cada tiempo de vuelta debe ser superior a 10 segundos. Para cambiar el intervalo de tiempo mínimo, presione la T y seleccione el modo de reloj. Presione S durante 6 segundos, verifique que el LED parpadee y verá el nuevo intervalo, 10 -> 1 -> 5 -> 10.

### **P: ¿Cómo borrar registros antiguos?**

**R:** En el modo de reloj o en el modo de revisión de historial, presione y mantenga presionado el botón <O> durante 6 segundos. La memoria se formateará; el LED parpadea durante este tiempo.

### **P: ¿Por qué el LED no se enciende durante la recarga?**

**R:** El LED no se encenderá durante la recarga a menos que el laptimer esté encendido. Es normal ya que el dispositivo está completamente apagado cuando no está en uso. SIEMPRE apague el dispositivo antes de detener la recarga y desenchufar el USB.

### **EMAIL: INFO@VOCARACING.COM | TEL: +34 972 413 893 | WWW.VOCARACING.COM ASISTÉNCIA TÉCNICA**